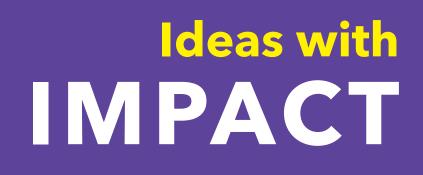

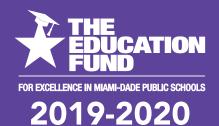

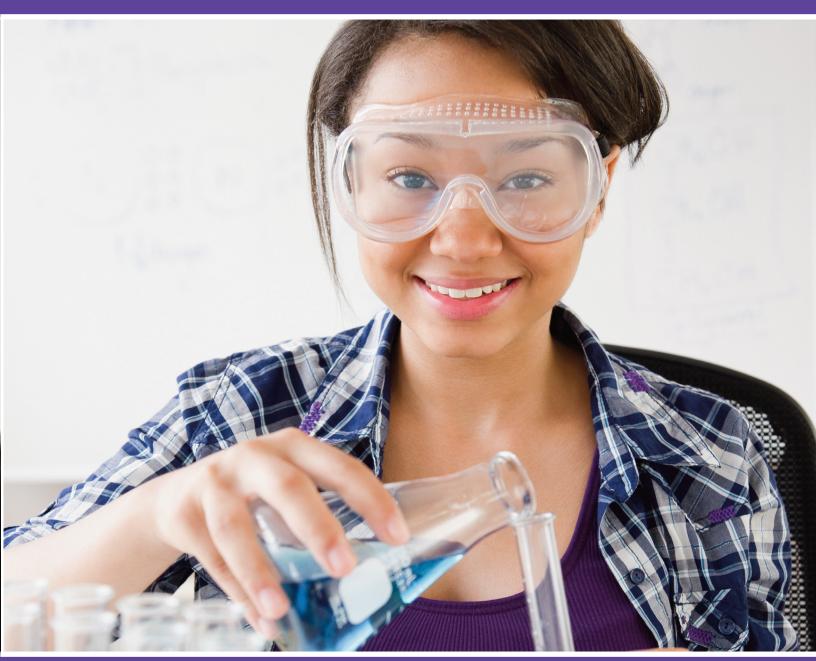

# idea packet sponsored by:

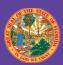

School District Education Foundation Matching Grant Program

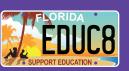

Building Bridges with Skype in the Classroom

# BUILD BRIDGES AND BREAK BARRIERS WITH

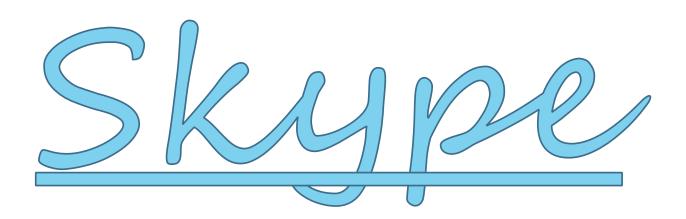

# IN THE GLASSROOM

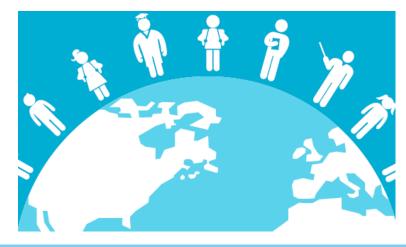

# MICHELLE SINGH, NBCT

INSTRUCTIONAL TECHNOLOGY DEPARTMENT (9629) MICHELLESINGH@DADESCHOOLS.NET WWW.SINGHNBCT.COM (WEBSITE) / @SINGHNBCT (SOCIAL MED

For information concerning ideas with impact opportunities including adapter and disseminator grants, please contact: Audrey Onyeike, Program Director | Ideas with IMPACT | The Education Fund | 305.558.4544 ext. 113 | Email: <u>AONYEIKE@EDUCATIONFUND.ORG</u> | <u>WWW.EDUCATIONFUND.ORG</u>

# TABLE OF CONTENTS

| GOALS AND OBJECTIVES | 3  |
|----------------------|----|
| OUTLINE/OVERVIEW     | 5  |
| SAMPLE ACTIVITIES    | 8  |
| RESOURCES            | 11 |
| ADAPTABILITY         | 20 |
| APPENDIX             | 21 |
| REFERENCES           | 27 |

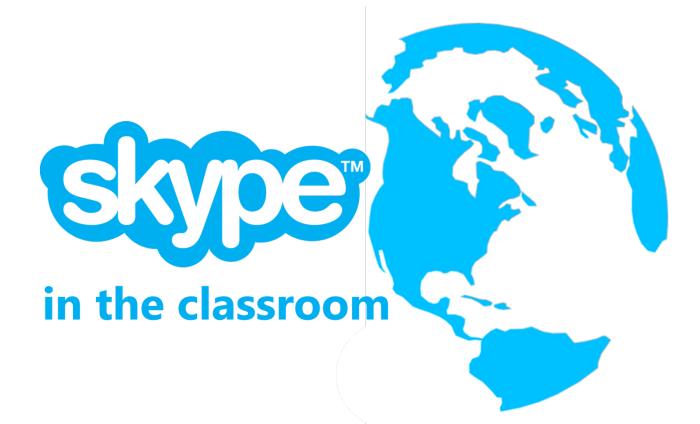

# GOALS AND OBJECTIVES

#### FLORIDA STATE STANDARDS: COMPUTER SCIENCE STANDARDS

(Click here to access:

http://www.cpalms.org/Standards/Computer\_Science\_Standards.aspx)

SC.35.CS-CC.1.3 Identify ways that technology can foster teamwork, and collaboration can support problem solving and innovation.

SC.35.CS-PC.2.4 Explain how access to technology helps empower individuals and groups...

SC.68.CS-CP.3.1 Select appropriate tools and technology resources to accomplish a variety of tasks and solve problems.

SC.35.CS-CP.3.1 Write, communicate and publish activities using technology tools.

#### INTERNATIONAL SOCIETY FOR TECHNOLOGY IN EDUCATION (ISTE)

(Click here to access: https://www.iste.org/standards/for-students)

The ISTE Standards are a framework for students, educators, administrators, coaches and computer science educators to rethink education and create innovative learning environments. The standards are helping educators and education leaders worldwide re-engineer schools and classrooms for digital age learning, no matter where they are on the journey to effective edtech integration.

#### **ISTE STANDARDS FOR STUDENTS**

Today's students must be prepared to thrive in a constantly evolving technological landscape. The ISTE Standards for Students are designed to empower student voice and ensure that learning is a student-driven process.

1. **EMPOWERED LEARNER:** Students leverage technology to take an active role in choosing, achieving and demonstrating competency in their learning goals, informed by the learning sciences.

- 2. **DIGITAL CITIZEN:** Students recognize the rights, responsibilities and opportunities of living, learning and working in an interconnected digital world, and they act and model in ways that are safe, legal and ethical.
- KNOWLEDGE CONSTRUCTOR: Students critically curate a variety of resources using digital tools to construct knowledge, produce creative artifacts and make meaningful learning experiences for themselves and others.
- INNOVATIVE DESIGNER: Students use a variety of technologies within a design process to identify and solve problems by creating new, useful or imaginative solutions.
- 5. **COMPUTATIONAL THINKER:** Students develop and employ strategies for understanding and solving problems in ways that leverage the power of technological methods to develop and test solutions.
- 6. **CREATIVE COMMUNICATOR:** Students communicate clearly and express themselves creatively for a variety of purposes using the platforms, tools, styles, formats and digital media appropriate to their goals.
- GLOBAL COLLABORATOR: Students use digital tools to broaden their perspectives and enrich their learning by collaborating with others and working effectively in teams locally and globally.

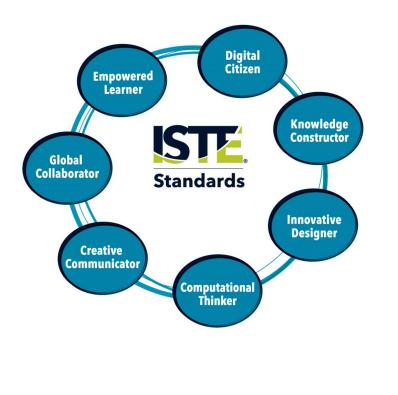

# OUTLINE/OVERVIEW

## WHAT IS SKYPE IN THE CLASSROOM?

Skype in the Classroom gives students and teachers the ability to connect with the outside world without leaving the classroom, allowing them to meet face-to-face with experts and classrooms from different cultures and countries through Guest Speakers, Virtual Fieldtrips, Lessons, Global Collaboration Projects, and Mystery Skype Games.

#### WHY SKYPE IN THE CLASSROOM?

Skype in the Classroom is a FREE online website that connects classrooms and experts around the world for live virtual learning experiences that make learning relevant, engaging and fun. These live learning experiences help build empathy and compassion for each other and our planet as students see and hear about people and places they would not otherwise have the chance to visit.

## WHAT DOES SKYPE IN THE CLASSROOM OFFER EDUCATORS?

The Skype in the Classroom website is a collection of live educational experiences, free to educators around the world, including Classroom to Classroom Connections, Virtual Field Trips, Lessons with Guest Speakers, and Live Collaborative Projects. The site also offers a wide range of resources and activity plans to help educators prepare for and host successful live learning activities.

## WHAT DOES SKYPE IN THE CLASSROOM OFFER STUDENTS?

Skype in the Classroom breaks down the walls of a teacher's classroom and creates a whole new world of learning for students. Through Skype in the Classroom, students learn empathy because they connect and communicate with cultures and countries they never even heard of before. They advance in the soft skills they need for college and career readiness because the Skype activities provides opportunities for them to use creativity, collaboration, communication, and critical thinking. Finally, students build their confidence when they participate in Skype in the Classroom activities because they are taking charge of their learning and participation in these engaging experiences.

## WHAT ARE THE FIVE SKYPE IN THE CLASSROOM ACTIVITIES?

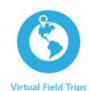

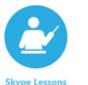

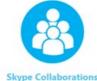

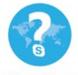

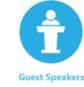

Mystery Skype

@SinghNBCT

- 1. **VIRTUAL FIELDTRIPS:** Virtual field trips are a wonderful way to connect what students are learning in class to a real-life experiences and experts. The best part is teachers do not have to collect money or permission slips! There are many options for virtual field trips with Skype in the Classroom. Classes can travel all over the world. Students can visit a museum in Egypt, penguins in Antarctica, or a rainforest. Students experience virtual fieldtrips to places they may never get to visit in their lifetimes or they participate in behind-the-scene experiences they would not have access to viewing. An example of this is students in a science class going on a Virtual Fieldtrip to a Zoological Hospital to watch a surgery or medical procedure being done on an animal to help them see up close and personal what their textbook cannot.
- 2. **LESSONS:** Skype lessons are created by experts in various fields. Teachers can make learning relevant by connecting with scientists, engineers, authors, conservationists and many more. Students connect with these experts after completing a lesson created by the experts. For example, students read a book with their teachers and then Skype with the author. During the Skype call, students interview the author to learn about the ideas behind the book and the writing process. Since many authors cannot visit a school or classroom, Skype makes it easy for them to talk with students about their books.
- 3. **COLLABORATIONS:** Collaborative projects are a great way to connect with classrooms around the world to work on projects, explore different cultures, and build greater compassion and empathy for one another. Teachers across the world create Skype collaborations for other teachers to join. Students collaborate on a project with another class in another country. This project focuses on a learning goal each class must achieve together even though they may be countries apart. For example, two classrooms explore different aspects of digital citizenship and co-create a webpage about digital citizenship which they share with their schools.
- 4. MYSTERY SKYPE GAMES: Connecting with other classes around the world is an easy and memorable way to teach culture, compassion, and geography. Skype in the Classroom is a global community and there are classes all over the world interested in connecting, collaborating, and learning with other students. One way this is done is through Mystery Skype games. Mystery Skype is an educational game played by two classrooms on Skype. The aim of the game is to build cultural awareness, critical thinking skills, and geography skills by guessing the location of the other classroom through a series of yes/no questions. It is

suitable for all age groups, from kindergarten through university students, and can be adapted for any subject area.

5. GUEST SPEAKERS: Skype in the Classroom has a collection of hundreds of guest speakers who are eager to connect with classes. This is an easy and effective way for educators to make learning relevant for their students by showing real-world examples about what they are learning. Guest Speaker sessions are also a great way to expose students to different careers and experts. Examples of guest speaker sessions include author talks or Skyping with a scientist. Another way is to have students connect with others who have lived through important periods of history. Guest speakers such as World War II veterans, civil rights activists, and Holocaust survivors have come into the classrooms to inspire students with their unforgettable stories and share important life lessons about tolerance.

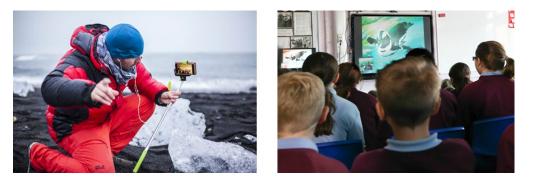

## WHAT ARE SOME OF THE FEATURES OF THE SKYPE PLATFORM?

There are a many features that can enhance the Skype experience.

- Instant Message It's a good idea to leave a message for a teacher just before you start a call to be sure they are ready.
- Voice/Video Message Leave a voice message for classrooms who are in a challenging time zone. Click here to see a Sway: https://sway.office.com/4WfoocQiEiRMeS0k?ref=Link&loc=play
- Audio Test Kids can see how they will look and sound on screen.
- Share Files Share photos, messages, emoticons and stickers in real-time.
- Share Screens You can share what's on your screen with the caller.
- Group Calls are free You can have video calls with up to 10 people.
- Highlights Share your classroom's highlights for others to learn about you.
- Mojis, etc. Bring your conversations to life by reacting to any message and expressing yourself with GIFs, stickers, and Mojis.

Check out <u>Skype Features</u> to learn more about all the ways teachers and students can use Skype: <u>https://www.skype.com/en/features/</u>

# SAMPLE ACTIVITIES

The following are Skype sample activities are from the Microsoft Educator Community.

#### VIRTUAL FIELDTRIP

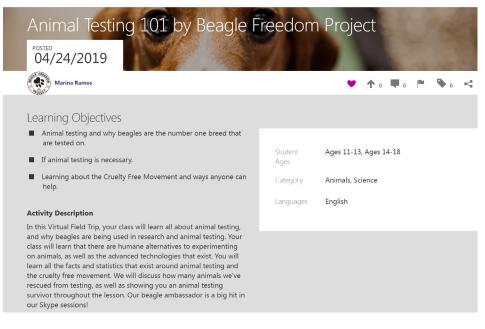

#### SKYPE LESSON

| A Sneak Peek into an Author's                                                                                                    | Life            |                                 |
|----------------------------------------------------------------------------------------------------|-----------------|---------------------------------|
| Ellen Potter                                                                                                    |                 | ♥↑4 ♥0 № �5 <                   |
| Learning Objectives                                                                                                    |                 |                                 |
| Learn about the power of revision                                                                                                    |                 |                                 |
| Discover how writers generate story ideas                                                                                                    | Student<br>Ages | Ages 6-7, Ages 8-10, Ages 11-13 |
| Explore how to create strong and interesting characters                                                                                                    | 5               | D I                             |
| Activity Description                                                                                                    | Category        | Reading and Writing             |
| Award-winning children's book author Ellen Potter gives students a<br>sneak peek into the magical world of fiction writing!                                                                                                    | Languages       | English                         |
| Ellen talks about how she comes up with story ideas, the superpower<br>of revision, and pro tips for creating characters that pop. Ellen's half-<br>hour Skype visits are fun and informative (and she is often<br>accompanied by her bull terrier Nigel, who loves to greet all the kids).<br>Ellen always leaves time for Q & A.                                                                                                    |                 |                                 |
| Ellen's most recent early chapter book series is <b>Big Foot and Little</b><br><b>Foot</b> (Abrams), which was named one of New York Public Library's<br>Best Books of 2017. She has also written the <b>Piper Green</b> & <b>The Fairy</b><br><b>Tree</b> series and Otis Dooda. Her middle-grade books include Olivia<br><i>Kidney</i> , <b>SLOB</b> , <b>The Kneebone Boy</b> , and <b>The Humming Room</b> . Her<br>non-fiction book, <b>Spilling Ink</b> ; a <b>Young Writer's Handbook</b> , was<br>awarded a New York Public Library Top 100 Children's Book for 2010<br>and a Children's Literature Assembly 2011. Notable Book.<br>Born and raised in New York City, Ellen lives in upstate NY. |                 |                                 |

#### COLLABORATION

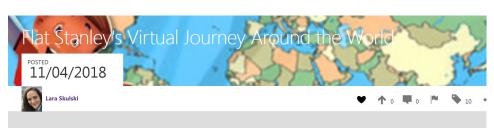

#### Lesson Objectives

- Learn about cultural differences and similarities
- Learn facts about countries around the world
- Learn about students' daily habits in other countries

#### **Activity Description**

My name is Lara Skulski and I teach 1st grade in New Jersey. My students are doing a Flat Stanley Project. Flat Stanley is a story about a boy who became flattened when a bulletin board fell on him. His parents send him on a trip to California in an envelope. If follow up books, Stanley travels the world (see the link below to learn more about Flat Stanley). We want to take Flat Stanley on a virtual journey around the world to learn about the life of students in other countries. We want to compare and contrast what it is like to life here in America. We are also excited to learn state about the countries we collaborate with. We would also love to learn some words in your language, songs that children sing, favorite children's books, foods, etc. I would like to set up collaborations during the Skype-a-thon, but any other times would work for us as well. Our timezone is EST. We would just love the opportunity to collaborate. Ages 3-5, Ages 6-7, Ages 8-10

Geography, Social and Emotional Health, World Languages

Languages English

Student

Category

Ages

#### MYSTERY SKYPE

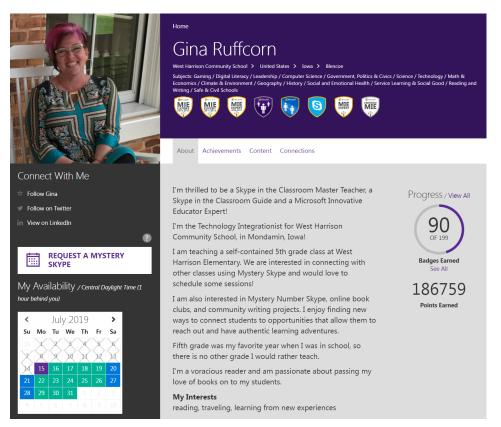

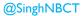

#### **GUEST SPEAKER**

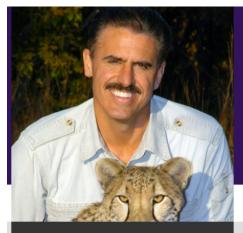

#### Connect With Me

🖈 Follow Ron

Add on Skype

REQUEST A GUEST SPEAKING SESSION

#### More About Me

Native Language English

Other Languages Spanish

Age Level All Ages

#### Categories

Science / Animals / Climate & Environment / Service Learning & Social Good

Guest Speaker Expertise Conservation

# Ron Magill

Home

?

Zoo Miami > United States Subjects: Science / Animals / Climate & Environment / Service Learning & Social Good

About Achievements Content Connections

Ron has worked with wildlife for over 40 years. He is the host of HITN's national wildlife documentary program, "Mundo Salvaje con Ron Magill." As Zoo Miami's "Goodwill Ambassador", he has made frequent television appearances on many programs including, "National Geographic Explorer", the Discovery Networks, the "Today Show", "Good Morning America", "The Late Show ", "CBS' This Morning", "Dateline" and "CNN" as well as on Spanish networks Univision and Telemundo. In addition, he has written and produced many wildlife articles and award-winning photographs that have appeared in publications and galleries around the world. He has traveled extensively throughout Africa, Asia and Tropical America while developing and directing conservation projects and Emmy-Award winning documentaries focusing on the wildlife of those regions.

Other than Zoo Miami and the Zoo Miami Foundation, Ron has worked with several children's charities with a special dedication to the Make-a-Wish Foundation where he helps to grant wishes for children facing life-threatening diseases. In addition, he is a regular speaker at schools and civic organizations throughout South Florida in hopes of inspiring our youth to follow their dreams while showing them the importance of protecting our world's wildlife for generations to come.

Ron's proudest professional accomplishment is the establishment of the "Ron Magill Conservation Endowment" at the Zoo Miami Foundation. This endowment is the largest of its kind at the zoo and provides tens of thousands of dollars annually to wildlife conservation by providing annual scholarships as well as supporting field conservation projects designed to protect wildlife in the wild areas where it is naturally found.

#### Favorite Quote

Life is not measured by the number of breaths that we take, it is measured by the number of times our breath is taken away.

# RESOURCES

## **RECOMMMENDED FIRST STEPS:**

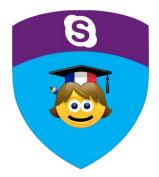

- Take the "Introduction to Skype in the Classroom" course.
   Learn the following in the course:
  - . Learn the following in the Classes
    - What Skype in the Classroom is
    - How you can create Skype in the Classroom Content

Skype

in the Classroom

- The differences between the Skype activities
- 3. Complete the 22-question Quiz at the end
- 4. Access the course here:

https://education.microsoft.com/GetTrained/skype

Watch the <u>Introduction to SITC</u> webinar here: <u>https://education.microsoft.com/courses-and-resources/webinars/webinar-introduction-to-skype-in-the-classroom</u>

Enter a world of fun live adventures with
 Skype in the Classroom

The downloaded, FREE version of **Skype** (see Appendix I)

b. Follow the steps to set up a classroom to start connecting

b. Download the SKYPE app and create an account

A Skype in the Classroom account (FREE)

a. Go to this site https://web.skype.com to create the account OR

a. Go to this site <u>www.skypeintheclassroom.com</u> to create the account

**REQUIRED ACCOUNTS:** 

1.

2.

Skype in the Classroom

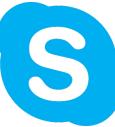

@SinghNBCT

#### **REQUIRED EQUIPMENT:**

A technologically-equipped classroom requires at least one computer, internet access, and an interactive board.

- To successfully implement Skype in the Classroom activities, classrooms should have the necessary equipment. If teachers are using a school desktop, they will need to have a portable webcam and microphone. If they are using a laptop, they should check to make sure it comes with a microphone and webcam (most do).
- Teachers should also have the necessary cables to connect their devices to their interactive board, if they are not already connected.

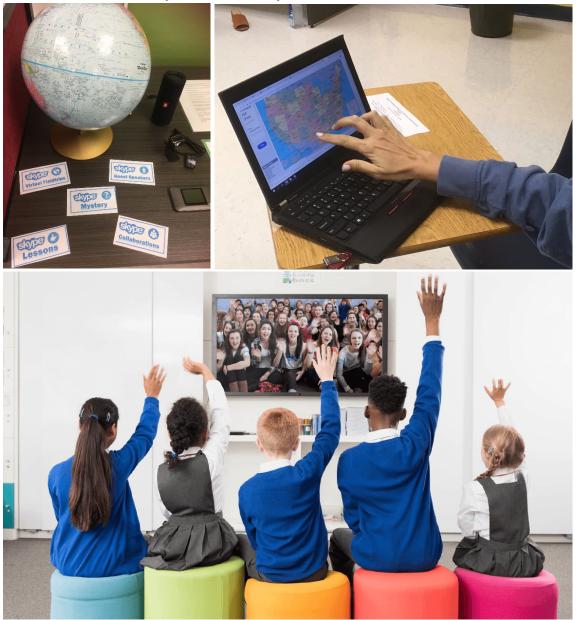

#### SKYPE SET-UP REMINDERS:

To successfully make a Skype in the Classroom call, teachers should have the following:

- 1. A *Skype in the Classroom* account (to request the activities) <u>www.skypeintheclassroom.com</u>
- 2. A *Skype* account (to make the call and connect students) <u>https://web.skype.com</u>
- 3. A **computer or laptop** with the following:
  - a. Strong internet connection (Wi-Fi, hotspot, or hard-wire/ethernet)
  - b. Camera (internal or external)
  - c. Microphone (internal or external)
- 4. An **interactive board** connected to the computer (to allow all the students to see the Skype guests or Skype classes)

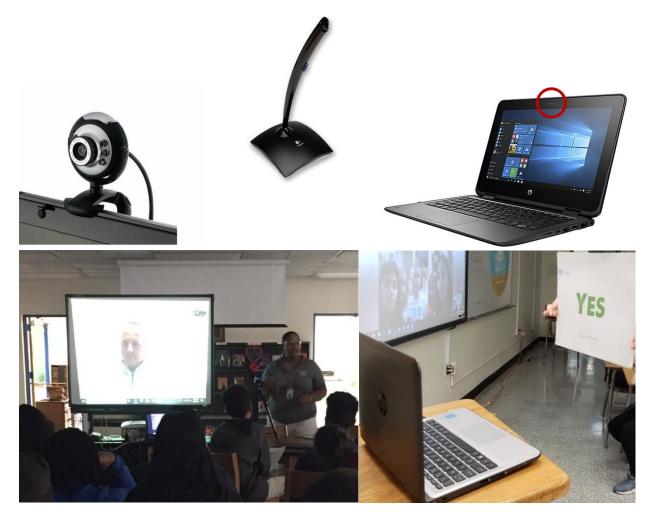

#### **GETTING STARTED RESOURCES**

- Take a look at these resources to plan for Skype connections and get classes up and ready for an amazing experience: https://education.microsoft.com/prepareclass
- Review this Getting Started Guide: <u>A Teacher's Guide to SKYPE</u>
- View this review of Skype in the Classroom on Common Sense Media: <u>https://www.commonsense.org/education/website/skype</u>
- Take a look at how <u>Skype in the classroom creates global citizens</u>: <u>https://youtu.be/zni56lVckb0</u>
- View the <u>Top 10 reasons to use Skype in your classroom</u> webinar: <u>https://education.microsoft.com/courses-and-resources/webinars/top10sitc</u>

## Top 10 reasons to use Skype in the Classroom

One of our **Skype Master Teachers**, **Jed Dearybury** gives us his top 10:

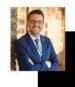

- 1. Builds Classroom Community
- 2. Teaches Empathy for Others
- 3. Invites Collaboration Skills
- 4. Grows Communication Skills
- 5. Utilizes Innovative Technology
- 6. Involves Real World Scenarios
- 7. Takes Students to Places They May Never Go
- 8. Creates Problem Solvers
- 9. Engages Every Student
- 10. Makes the Day Fun 😊

#### SKYPE ACTIVITY PLANS

- Use the **activity plans** for your favorite Skype in the Classroom activities aligned to <u>ISTE standards</u>. They were written by teachers to support you as you organize your live learning activities or get started with Skype in the Classroom! They can be followed step by step or adjusted based on your classroom's needs.
- All the Skype in the Classroom activities are FREE and help students develop social and emotional skills!
- Find them here: https://education.microsoft.com/sitcactivityplans

#### THE SKYPE-A-THON

The Skype-a-Thon is a two-day learning event where educators across the globe count the virtual distance students travel during Skype calls made November. Skype miles turn into donations. For instance, Microsoft partnered with the nonprofit WE for Skype-a-Thon 2018 to help support access to quality education for children around the world. For every 400 virtual miles traveled by Skype-a-Thon participants, Microsoft donated to WE, an organization that makes doing good doable.

• Let's take a look at what happens during Skype-a-Thon:

Skype-a-Thon 2018 Microsoft Education <u>Skypeathon 2018</u> Steven Auslander, Teacher

- Download these FREE Skype-a-Thon resources: <u>https://aka.ms/Skypeathonteachertoolkit</u>
- Watch this Skype-a-Thon webinar with the Vice President for Education, Anthony Salcito, and the Skype Master Teacher, Stacey Ryan. <u>A How-To Webinar for</u> <u>Skype-a-Thon</u>

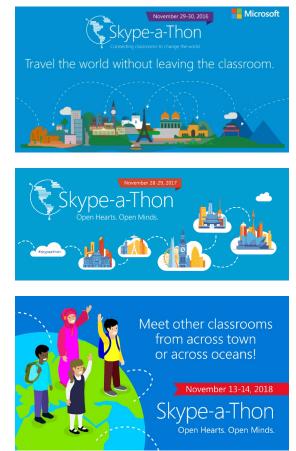

Skype in the Classroom

## LINKS AND GUIDES/ONLINE RESOURCES

|          | Skype<br>Lessons                                                                                                    | Skype<br>Collaborations                            | Skype Virtual<br>Fieldtrip | Skype Guest<br>Speakers     | Mystery<br>Skype              |
|----------|----------------------------------------------------------------------------------------------------|----------------------------------------------------|----------------------------|-----------------------------|-------------------------------|
|          | Manne<br>Conservation                                                                                                    | Soluboration:                                      | S<br>VFT                   |                             | Sitype<br>Sity Styne<br>Mater |
| 1.       | Watah thia via                                                                                                    | deo: https://youtu.be/5E5                          | Skype Lessons              |                             |                               |
|          |                                                                                                    |                                                    |                            |                             |                               |
| 2.       | View this guid                                                                                                    | e: https://sway.com/620                            | Ssl6lvfeAeREAZ?ref         | <u>=Link&amp;loc=play</u>   |                               |
| 3.<br>4. | https://educatio                                                                                                    | 0 Skype Lessons them<br>on.microsoft.com/skype-i   | n-the-classroom/sky        |                             |                               |
| 5.       |                                                                                                    | rse on the Microsoft E<br>.education.microsoft.com | n/course/2943cfe9/0        | y:                          |                               |
| 1        | Watah thia via                                                                                                    |                                                    | ype Collaborations         |                             |                               |
| 1.       |                                                                                                    | leo: <u>https://youtu.be/we</u>                    |                            |                             |                               |
| 2.       | View this guid                                                                                                    | e: https://sway.com/E1N                            | NYIVGTsN8L5Ad?re           | <u>ef=Link&amp;loc=play</u> |                               |
| 3.       |                                                                                                    | rse on the Microsoft E<br>on.microsoft.com/skypec  | ollaborationscourse        | -                           |                               |
|          | <u></u>                                                                                                    |                                                    | vpe Virtual Fieldtrip      |                             |                               |
| 1.       | Watch this vio                                                                                                    | deo: <u>https://youtu.be/xzB</u>                   | <u>if_J0dvyU</u>           |                             |                               |
| 2.       | View this guid                                                                                                    | e: <u>https://sway.com/sT3</u>                     | jHsejhjXd6clj?ref=Li       | nk&loc=play                 |                               |
| 3.       |                                                                                                    | al Field Trip possibility                          |                            |                             |                               |
| 4.       | 4. Take this course on the Microsoft Educator Community:<br><u>https://education.microsoft.com/courses-and-resources/courses/virtual-field-trips-with-skype-in-the-</u><br>classroom |                                                    |                            |                             |                               |
| 5.       | <ul> <li>Review this Sway about how to participate in a Skype Virtual Field Trip:<br/>https://sway.com/YQWBIdBZkL5BCaOK?ref=Link&amp;loc=play</li> </ul>                             |                                                    |                            |                             |                               |
|          | Skype Guest Speakers                                                                                                    |                                                    |                            |                             |                               |
| 1.       |                                                                                                    |                                                    |                            |                             |                               |
|          | . Review this Sway with a simple overview of how to get started:<br><u>https://sway.com/fL27MYWVIpHAP2xX?ref=Link&amp;loc=play</u>                                                   |                                                    |                            |                             |                               |
| 3.       | •                                                                                                    |                                                    |                            |                             |                               |
| 4.       | 4. <u>https://education.microsoft.com/courses-and-resources/courses/virtual-field-trips-with-skype-in-the-</u><br>classroom                                                          |                                                    |                            |                             |                               |
|          | Mystery Skype                                                                                                    |                                                    |                            |                             |                               |
| 1.       | Watch this vio                                                                                                    | leo: https://youtu.be/eRf                          | 7_nX74PA                   |                             |                               |
| 2.       | Play this Go N                                                                                                    | Noodle video: <u>https://yo</u>                    | utu.be/rAKnJmfE-mg         | 1                           |                               |
| 3.       | Review all the content in this OneNote that was created by educators:                                                                                                    |                                                    |                            |                             |                               |
|          | https://education.microsoft.com/mysteryskypeonenote?utm_source=TWITTER&utm_medium=SOC                                                                                                |                                                    |                            |                             |                               |
| 4.       | <u>IAL&amp;utm_content=post504A&amp;utm_campaign=MysterySkype (see also Appendix II and III)</u><br>Take this course on the Microsoft Educator Community:                            |                                                    |                            |                             |                               |
|          |                                                                                                    | pn.microsoft.com/myster                            |                            | ,                           |                               |

The following resources break down each of the five Skype in the Classroom activities.

## ACCESSIBILITY IN SKYPE

- 1. Watch this video about <u>Creating live content with Skype and Skype Translator</u> (<u>https://youtu.be/30Y1hEU2Yqc</u>) by:
  - keeping students connected if they need to be absent from school
  - translating audio in real time
  - translating messages with text in real time
  - connecting teachers to other teachers and field experts through the Microsoft Educator Community.

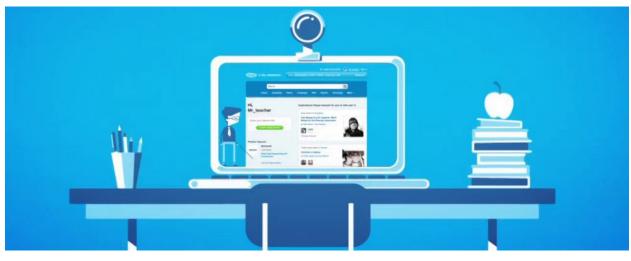

- 2. Language is no barrier with Skype Translator!
  - Skype translator allows you to connect over Skype and chat via a video call with live translation. Currently live voice translation is available in Arabic, Chinese, English, French, German, Italian, Portuguese, Russian and Spanish.
  - IM messages can also be translated in over 50 languages.
  - It is currently available on Windows devices only for one-to-one chats.
    - Check it out here: <u>https://www.skype.com/en/features/skype-translator/</u>
    - Click here to see more on the Microsoft Educator Community: <u>https://education.microsoft.com/skypetranslator</u>
  - View video below to see it in action: <u>https://youtu.be/G87pHe6mP0I</u>

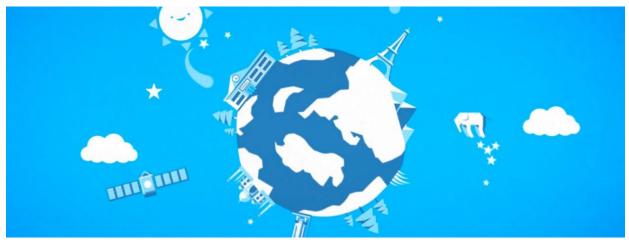

@SinghNBCT

#### FURTHER LEARNING WITH SKYPE

#### SKYPE BLOG

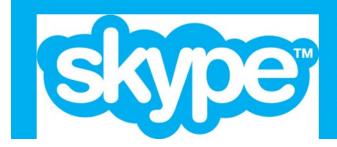

# Skype Blog

Read the latest news on Skype in the Classroom and discover how Skype is helping change the world with technology and connecting teachers and classrooms across the globe.

View the blog: https://blogs.skype.com/tag/skype-in-the-classroom/

#### SKYPE PROFESSIONAL DEVELOPMENT

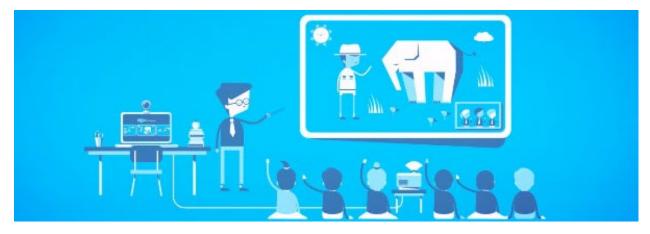

Check out the free Professional Development (PD) courses and resources and learn how to bring the Skype world to your students. *Click here to see this on the Microsoft Educator Community: https://education.microsoft.com/sitcpd* 

#### SKYPE IN THE CLASSROOM BEST PRACTICES

See what others are doing and hare your spectacular Skype in the Classroom ideas with each other educators in Miami-Dade County on this Skype in the Classroom Best Practices Padlet. *Click this link to access it: <u>https://padlet.com/michellesingh/SITC</u>* 

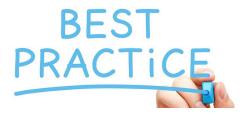

#### CONNECT WITH MIAMI-DADE COUNTY EDUCATORS

#### **SKYPE FOR BUSINESS**

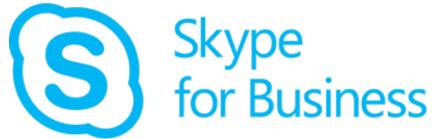

Learn more about Skype for Business in Miami-Dade County Public Schools. *View and share this Sway: <u>https://sway.com/WCCmSTbwLPmJ1YUD</u>* 

#### CONNECT ON MDCPS WORKPLACE

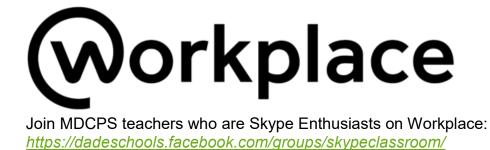

#### SKYPE TECHNICAL ISSUES

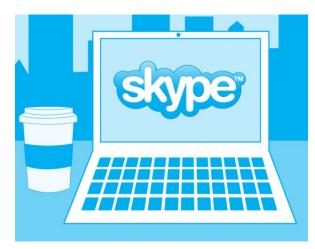

Follow these links for technical help:

- 1. Installing and upgrading
- 2. <u>Connection problems</u>
- 3. Sound problems
- 4. Video problems
- 5. <u>Accessibility</u>

If you need support with the Skype in the Classroom website, please contact <u>https://aka.ms/SITCsupport.</u> See also Appendix IV.

# ADAPTABILITY

Skype in the Classroom is also totally adaptable for subject area, grade level, and group size. Here are a few ways educators can adapt Skype in the Classroom:

#### **Elementary Educators:**

- Virtual field Trips Zoo or animal related topics
- Mystery Skype Mystery location, Mystery animal, and Mystery number
- Class Connections Cultural exchange, Skype Kahoot, read-alouds with other classes including older students, and student presentations so each class serves as an authentic audience. Skype activities such as exchanging songs with another class is a perfect way to practice Speaking and Listening skills.

#### Secondary Educators:

- Guest Speakers There are hundreds of experts willing and eager to connect with students, share about their career, and connect to what students are learning in class.
- Virtual field Trips Many FREE and engaging sessions to choose from.
- Class Connections Cultural exchange, Skype Kahoot, read books to younger students, book talks with other classes, and student presentations so each class serves as an authentic audience.

#### Library Media Specialists:

- There are many options to connect with authors, illustrators, and publishers!
- Collaborative Projects are a great fit for Library Media Specialists.
- There are hundreds of guest speakers/experts willing and eager to connect with students, share about their career, and connect to what students are learning in class.

#### Instructional Coaches and Administrators:

- Skype in the Classroom offers FREE resources and a variety of options to support Global Collaboration.
- There are options available to fit the needs of all ages and content areas.
- Skype experiences are simple to find and launch with students.
- Free resources are available such as downloadable and ready-to-use activity plans aligned with ISTE Standards.
- Skype experiences provide a real-world connection to engage and inspire students.

# APPENDIX

# **I. CREATING THE SKYPE ACCOUNT**

1. Go to this site: https://web.skype.com or open the SKYPE app.

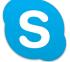

2. Sign in if you already have a **PERSONAL** Microsoft account OR select CREATE ONE.

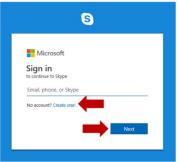

3. Use a non-dadeschools email (personal email like Gmail) to create this account. DO NOT USE A PHONE NUMBER!

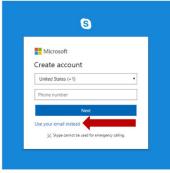

4. Create a password (write down your username and password for future use).

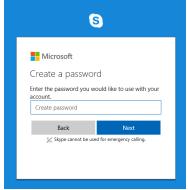

5. Follow the steps to enter your details (name, country/region, and birthdate). You will then be asked for a **CODE** to verify your account. This will be sent to your personal email so make sure you have access to that email.

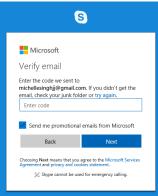

6. After entering the code, you will be asked to enter your date of birth and then your phone number as additional security info. When you receive the code on your phone, enter it and proceed to Skype for the Web.

| Microsoft                                                                                                    |                         |  |  |
|----------------------------------------------------------------------------------------------------|-------------------------|--|--|
| Add security info                                                                                                    |                         |  |  |
| When you need to prove you're you or a change is<br>made to your account, we'll use your security info<br>to contact you. |                         |  |  |
| We'll text you the code you phone number.                                                                                 | I'll use to verify your |  |  |
| Country code                                                                                                    |                         |  |  |
| United States (+1)                                                                                                    | $\sim$                  |  |  |
| Phone number                                                                                                    |                         |  |  |
|                                                                                                    |                         |  |  |
| Send code                                                                                                    |                         |  |  |
| Back                                                                                                    | Next                    |  |  |
| $\not\!\!\!\!\!\!\!\!\!\!\!\!\!\!\!\!\!\!\!\!\!\!\!\!\!\!\!\!\!\!\!\!\!\!\!\!$                                            |                         |  |  |

#### 7. Click GET STARTED

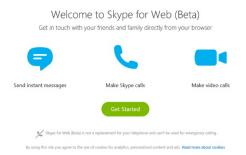

8. Click the ellipses next to your name in the top left. Then select the settings cogwheel. Under Account and Profile, take note of the SKYPE NAME. This is the Skype ID (whatever follows live:\_)

| ^                 | YOUR SKYPE PROFILE     |                      |  |
|-------------------|------------------------|----------------------|--|
| Settings          | <b>Profile picture</b> | >                    |  |
| Account & Profile | 🔚 Skype Name           | live:michellesingh_6 |  |
|                   |                        |                      |  |
|                   |                        |                      |  |

~ /

@SinghNBCT

# **II. SKYPE PASSPORT & CERTIFICATE**

Before and after each call, ask students to fill in the passport with the new place they are visiting, the things they learned and people they met. There are two versions, one for younger students and one for older ones. There is also a certificate teachers can present to students after they have completed Skype experiences. Click on the links below or open the attachments. Happy traveling!

- <u>https://education.microsoft.com/skypepassport</u>
- <u>https://education.microsoft.com/courses-and-resources/resources/skype-in-the-classroom-certificates</u>

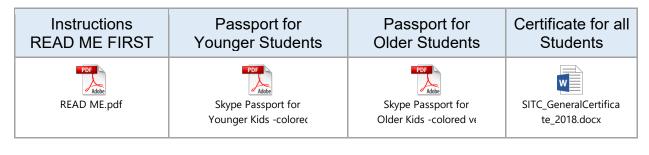

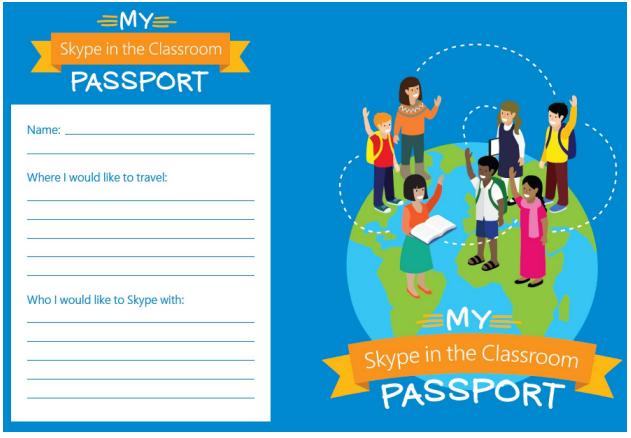

Page 24 of 28

# **III. OTHER WAYS TO PLAY MYSTERY SKYPE**

Once you have played the geographical version of Mystery Skype - or if you would like to play with the same classroom again, here are some variations you can try.

#### **Mystery Element - Great for Science Classes**

Each class picks an element from the periodic table and asks questions about...

- Atomic weight (greater than 50?)
- · Properties (Is it a metal?)
- · Chemical name (Does it start with A-L?)

#### **Mystery Number - Great for Math Classes**

Easy to play at different levels for different grades

Younger Students

· Is it an Even Number?

· Is it between 1 and 50?

**Older Students** 

- · Use Decimals Is the thousandth place greater than 5?
- · Is the hundredths place a factor of 3?

#### **Mystery Geometry Triangulation**

Students share three geographical references (Example: 181 miles from the Eiffel Tower,149 miles from Stuttgart, and 305 miles from Big Ben ) and the mystery location is determined from the triangulation of the three pieces of info. The lesson could be further differentiated using conditions that require the determination of circumcenter (locate a distribution center equal distance to Manchester UK, London and Cardiff). This can be used as a cross-curricular lesson for geography or historical events.

#### **Mystery Reader**

Mystery Skype guest reads from a book, students try to guess where the guest is from based on his/her accent - and questions.

#### **Mystery Food**

Hold up a fruit or vegetable that is local for you but may not be recognizable to others. Guess based on food properties.

#### Mystery Skype with far away locations (Asynchronous)

Send five clues or questions over Skype Instant message or leave a video message.

- · Favorite food
- · Geographical clue
- · Colors on our flag

Your students have time to research and leave a message back with questions or a guess.

#### **Mystery Career**

Great for students of all ages. You can use it with older kids in humanities or career classes.

Ask questions that require a Yes/No answer to determine the career of the mystery skype guest.

#### Mystery Animal

Great for younger students.

- Each class chooses one animal and take turns asking yes/no questions until one of the two classes finds the animal.
- Example Questions: Does it have four legs?
   Is it a predator?
   Can it be a pet?
   Is it big?
   Is it an invertebrate?

# **IV. USEFUL LINKS**

- Skype in the Classroom: <u>https://aka.ms/sitc</u>
- Get Started with Skype in the Classroom
   <u>https://aka.ms/newtositc</u>
- Virtual Field Trips <u>https://aka.ms/vft</u>
- Skype Lessons
   <u>https://aka.ms/skypelessons</u>
- Skype Collaborations
   <u>https://aka.ms/skypecollab</u>
- Mystery Skype <u>https://aka.ms/mysteryskype</u>
- Guest Speakers <u>https://aka.ms/sitcguest</u>
- Skype in the Classroom PD Resources
   <u>http://aka.ms/sitcpd</u>
- Skype Vimeo channel <u>https://vimeo.com/channels/243465</u>

# REFERENCES

Microsoft Education Community: https://www.education.microsoft.com

Skype Features: <u>https://www.skype.com/en/features/</u>

Used with permission from Iro at Skype in the Classroom